# **Apresentação**

 O WinThor permite definir, no momento da venda, se o produto em determinada filial será destacado o valor de IPI ou não, tendo em vista que pode ocorrer a situação em que o produto apresente IPI para uma filial e para outra não, conforme determina a legislação vigente.

 Além disso, o sistema está preparado para aplicar o percentual de redução da alíquota de IPI por ramo de atividade em atendimento a legislação vigente.

Este tutorial contém informações que orientam nos procedimentos necessários para realizar os cadastros e parametrizações a serem aplicadas para se destacar o valor de IPI, bem como, o percentual de redução da alíquota de IPI.

**Abaixo, descrição da criação e das últimas alterações efetuadas no documento.**

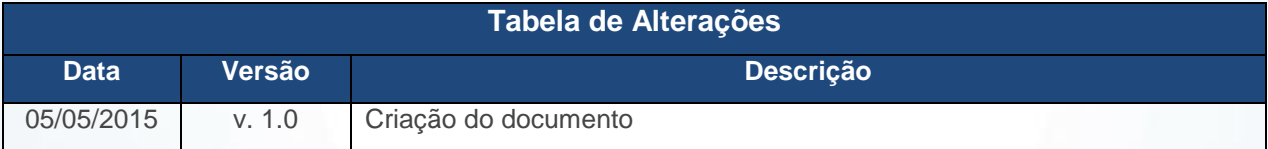

#### **1. Procedimentos iniciais**

Antes de realizar o processo de validação da escolha do IPI a ser destacado no DANFE, são necessários os seguintes procedimentos:

- Acesse a rotin **560 – Atualizar Banco de Dados**, a partir da versão **23.10.265** e marque as tabelas:
	- **Tabela de Produto (PCPRODUT)**, da aba **Criação/Alteração de Tabelas e Campos**, sub-aba **P**, sub-aba **PR.2;**

© Todos os direitos reservados. – PC Sistemas – v. 1.0 - Data: 05/05/2015 Página **1** de 4

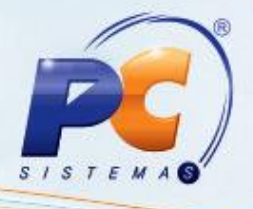

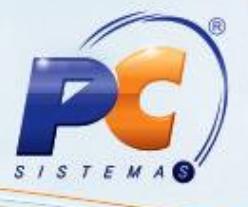

- **Tabela de complemento da movimentação de registros (PCMOVCOMPLE)**, da aba **Criação/Alteração de Tabelas e Campos**, sub-aba **M**, sub-aba **MO.2;**
- **Tabela de Ped. De Venda Itens (PCPEDI)**, da aba **Criação/Alteração de Tabelas e Campos**, sub-aba **P**. sub-aba **PR.2;**
- **Tabela de Produto Por Filial (PCPRODFILIAL),** da aba **Criação/Alteração de Tabelas e Campos**, sub-aba **P,** sub-aba **PR.2;**
- **Criao Novo Dicionário de Dados**, da aba **Dicionário de Dados – Novos Cadastros.**
- Acesse a rotina **300 – Atualizar Funções de Venda**, a partir da versão **23.10.65** e marque a opção **01 – Package WINTHOR FUNÇÕES VENDAS,** da aba **Procedures Módulo 3;**

**Observação:** a atualização da rotina **300**, se faz necessária apenas para empresas que utilizam o **Módulo Força de Vendas**.

- Atualize as rotinas:
	- **238 – Manutenção do Cadastro de Produtos**, a partir da versão **23.07.07;**
	- **271 – Cadastrar Tributação do Produto**, a partir da versão **23.05.08;**
	- **316 – Digitar Pedido de Venda**, a partir da versão **23.11.319;**
	- **336 – Alterar Pedido de Venda**, a partir da versão **23.11.220;**
	- **366 – Remanejamento de Estoque Entre Filiais**, a partir da versão **23.00.00;**
	- **392 – Gerar Transferência Entre Filiais**, a partir da versão **23.03.01;**
	- **1344 – Devolução de Venda Consignada**, a partir da versão **23.00.35;**
	- **1400 – Atualizar Procedures**, opção **01 – Faturar faturar pedido de venda**, a partir da versão **23.10.133;**
	- **1419 – Gerar Nota Fiscal Transf. para Filial VI.**, a partir da versão **23.04.54;**
	- **1436 – Gerar Nota Fiscal de Transf. Para Depósito**, a partir da versão **23.07.87;**
	- **1437 – Lançar Vendas Consignadas**, a partir da versão **23.00.11;**
	- **2500 – Atualizar Banco de Dados**, a partir da versão **23.10.190.**

© Todos os direitos reservados. – PC Sistemas – v. 1.0 - Data: 05/05/2015 Página **2** de 4

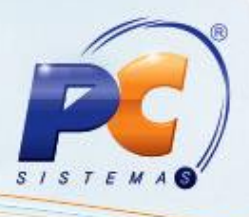

# **2. Definir se IPI Será ou Não Calculado**

Com este processo é possível determinar se o produto em determinada filial será destacado o valor de IPI ou não, tendo em vista que, pode ocorrer a situação em que o produto apresente IPI para uma filial e para outra não.

#### **2.1 Manutenção do Cadastro de Produtos**

Para definir se o IPI será ou não calculado, será considerado o cadastro realizado na filial de venda do produto.

- 2.1.1 Acesse a rotina **238 – Manutenção do Cadastro de Produtos** e clique obotão **Manutenção de Registro;**
- 2.1.2 Clique o botão **Pesquisar;**
- 2.1.3 Selecione o produto desejado com duplo clique;

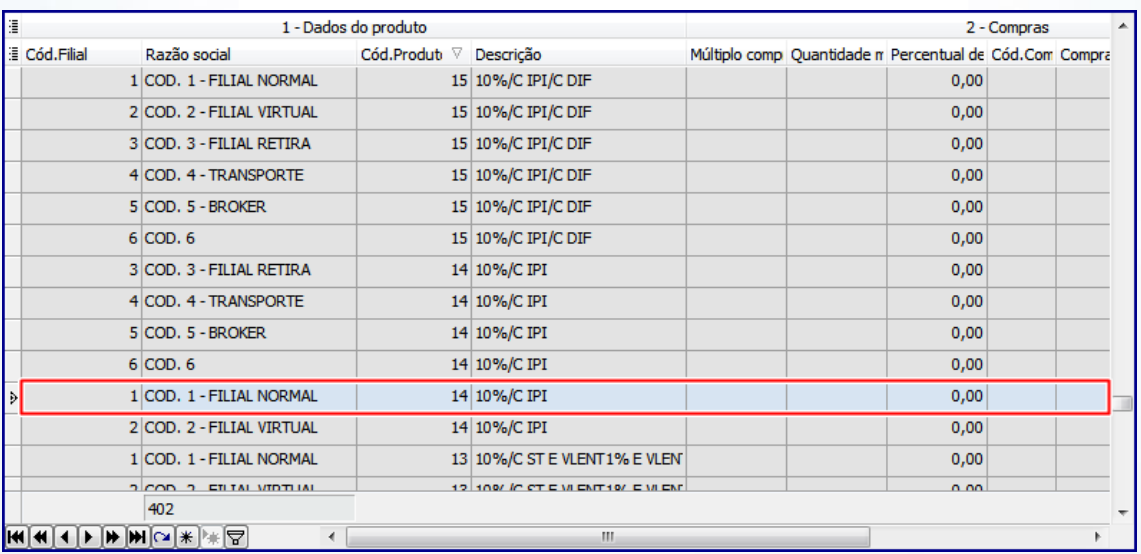

3.14 Na aba Tributação, filtro **Calcula IPI**, marque uma das seguintes opções:

- **Indiferente:** caso selecione esta opção o WinThor irá validar os processos o que fora cadastrado no parâmetro **3087 – Validar cálculo de IPI por: Filial NF (N)** ou por **Filial de Venda (V):,** da rotina **132.** Ou seja, permanecerá com seu processo atual;
- **Sim/Não:** será verificado a definição cadastrada no produto para a filial de venda.

© Todos os direitos reservados. – PC Sistemas – v. 1.0 - Data: 05/05/2015 Página **3** de 4

# **3. Validações Gerais**

- Durante o cadastro ou alteração do pedido de venda, caso produto esteja cadastrado para **Não** calcular IPI, a coluna **Vl. IPI** da rotina **316** será zerada, bem como a coluna **IPI** da rotina **336;**
- Ao incluir item no pedido de venda, será validado se o mesmo está parametrizado para calcular o valor de IPI por **Filial NF (N)** ou por **Filial de Venda (V)** no parâmetro **3087;**

Mantenha o **WinThor Atualizado**, assim você proporciona o crescimento da sua empresa através de soluções criadas especialmente para o seu negócio!

Estamos à disposição para mais esclarecimentos e sugestões.

Fale com a PC: [www.pcsist.com.br](http://www.pcsist.com.br/)

Central de Relacionamento - (62) 3250 0210

© Todos os direitos reservados. – PC Sistemas – v. 1.0 - Data: 05/05/2015 Página **4** de 4

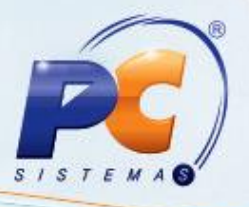